## CHUVPN 連線設定及使用說明 for ios(iphone/ipad)

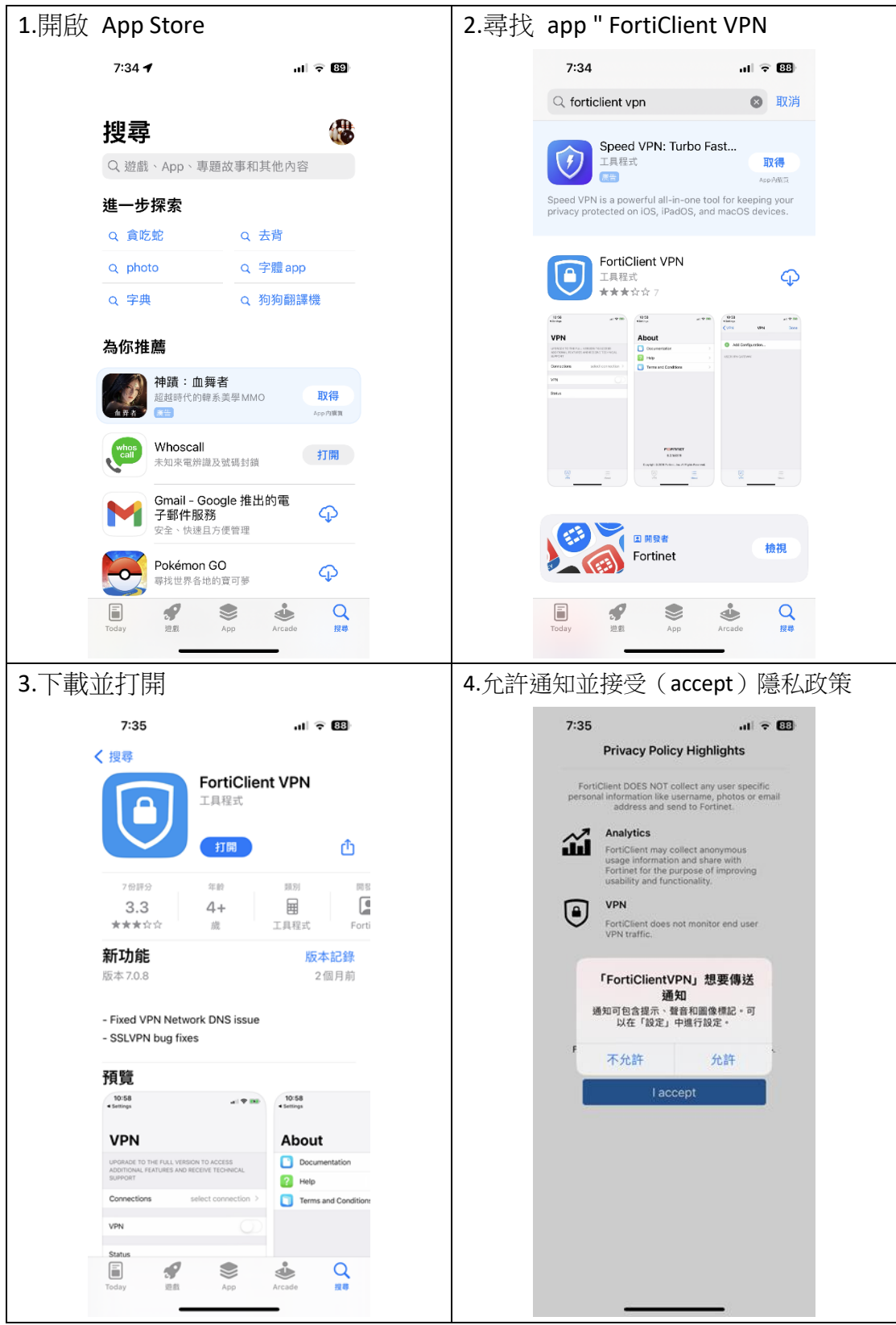

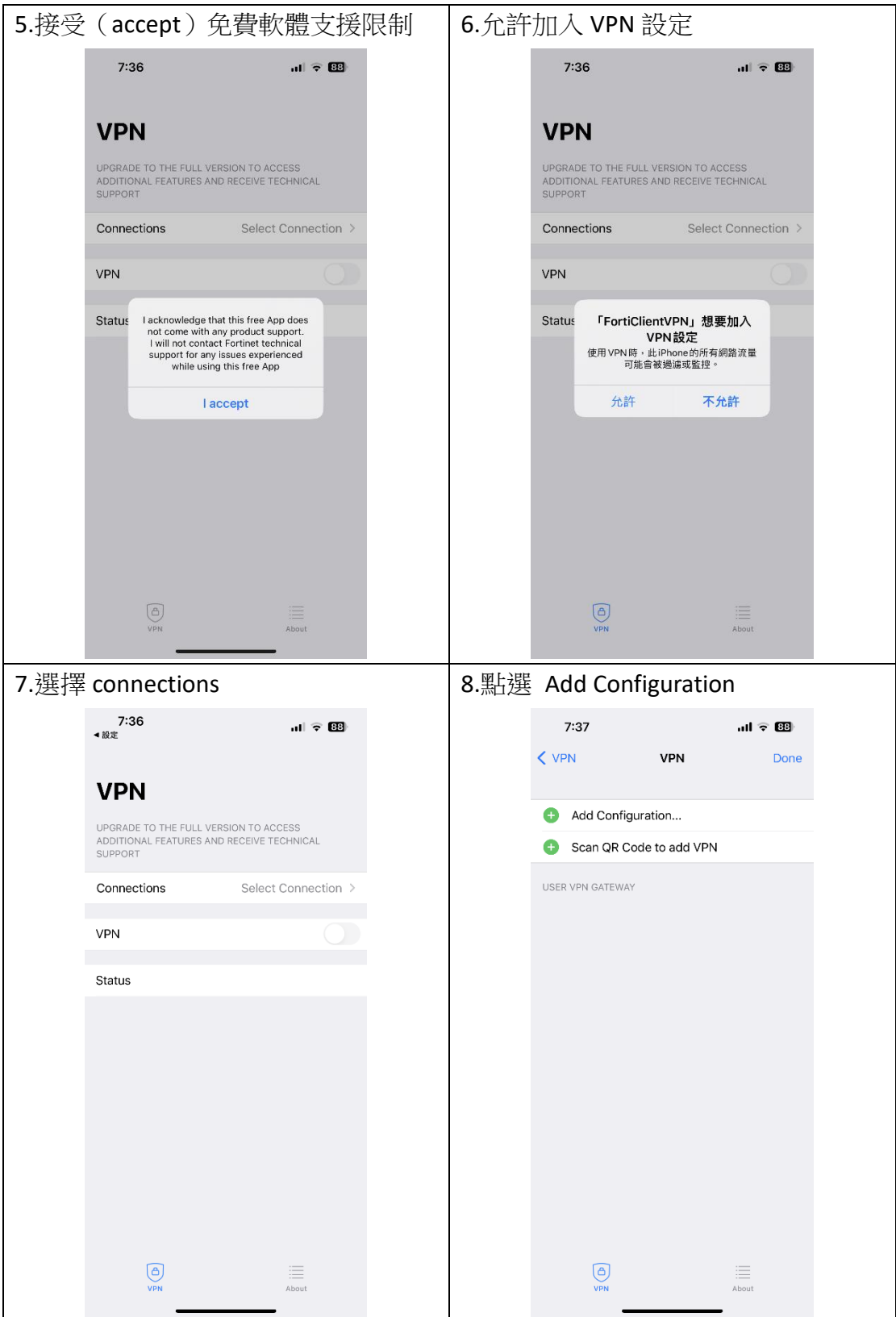

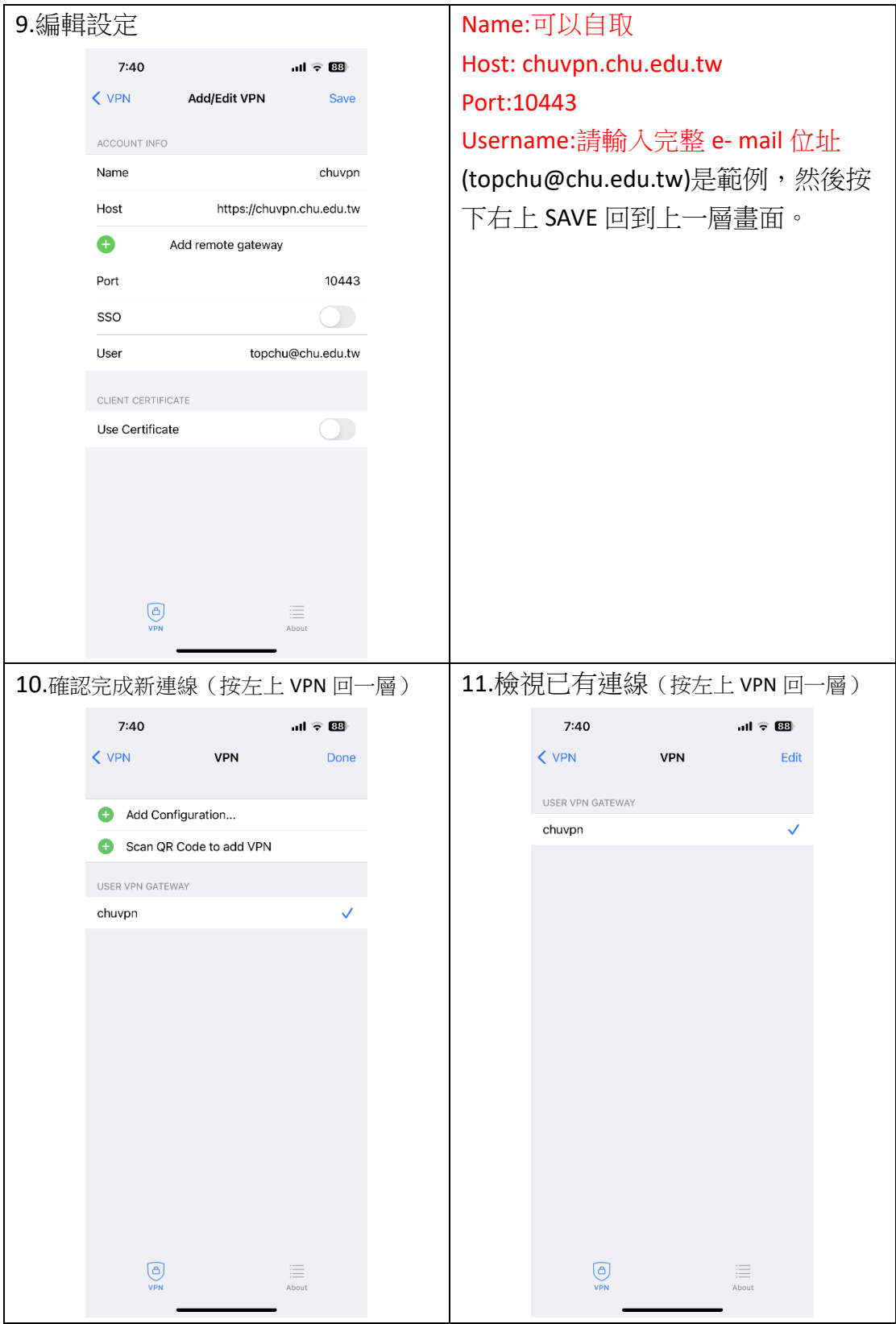

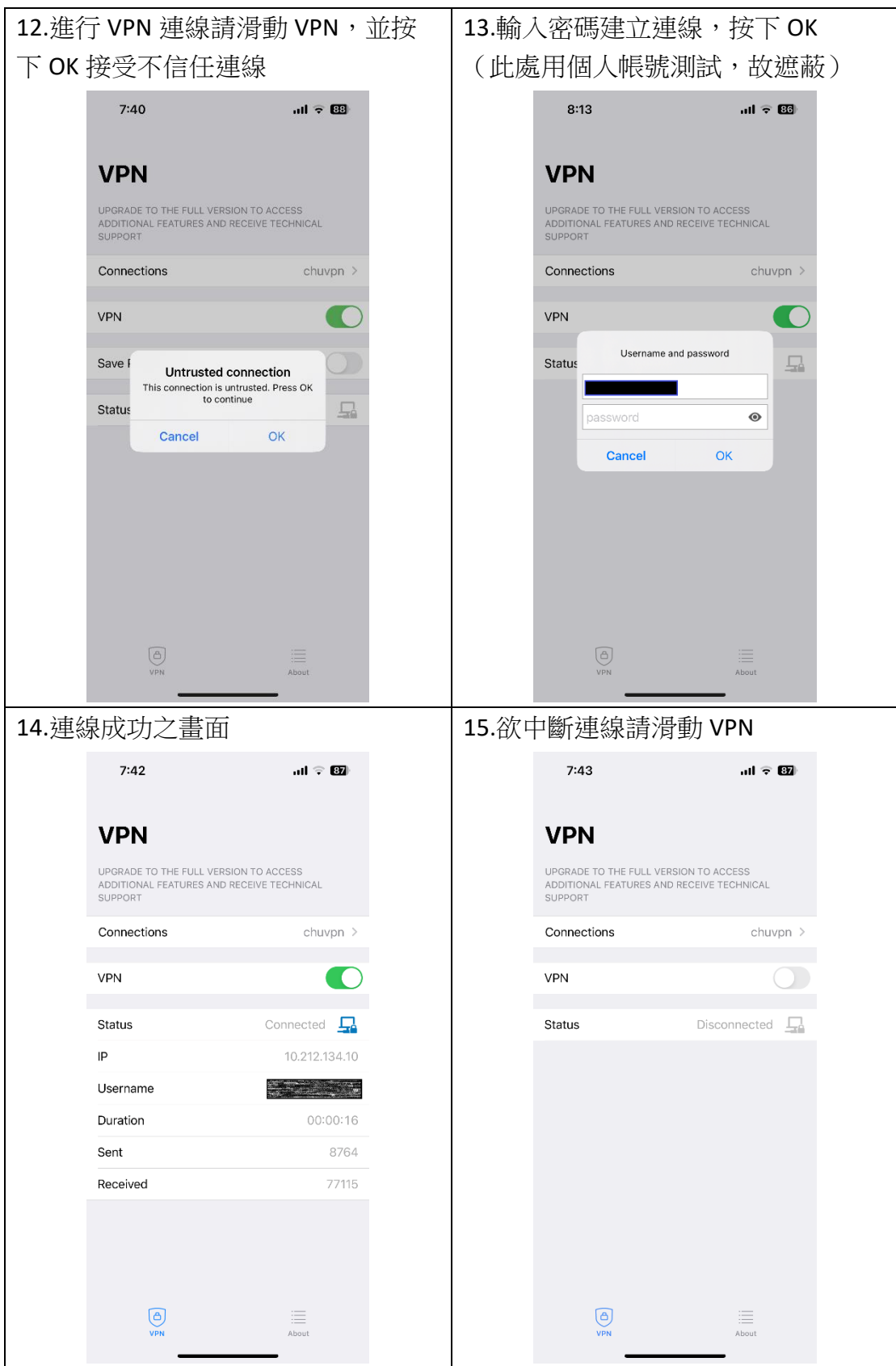

登入帳號範例如下:

例如: 教職員工之 email 帳號為 topchu,帳號請輸入 topchu@chu.edu.tw。 例如:學號為 b11155001 ,帳號請輸入 b11155001@chu.edu.tw 。 以上帳號的認證方式是採用 E mail 的帳號系統,其預設密碼為 Chu+身分證後 六碼(請注意大小寫),若有更換密碼請用新的密碼登入。

服務單位:圖資處教學資源組 服務電話: 03 5186233